# リリース・ノート **Open Server™ 15.7 for Solaris**

ドキュメント ID:DC75922-01-1570-01 改訂:2012 年 4 月 27 日

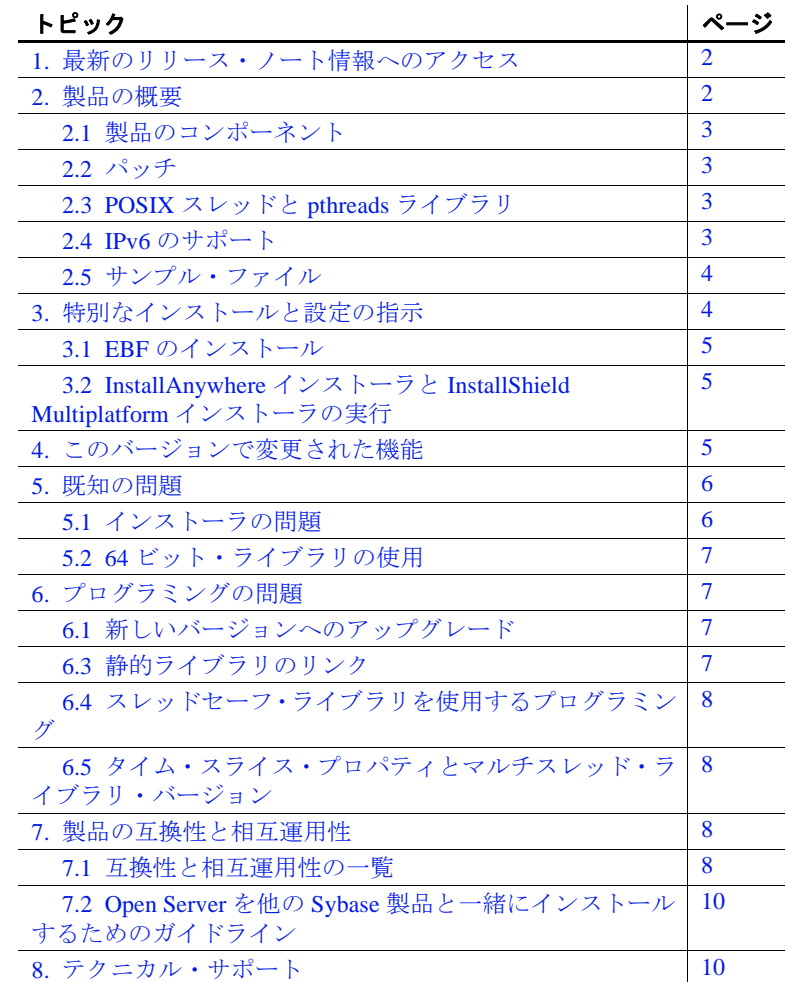

Copyright 2012 by Sybase, Inc. All rights reserved. Sybase の商標は、Sybase の商標リスト (http://www.sybase.com/detail?id=1011207 からダ ウンロード可能 ) で確認できます。Sybase およびこのリストに掲載されている商標は、米国法人 Sybase, Inc. の商標です。R は、米国 における登録商標であることを示します。このマニュアルに記載されている SAP、その他の SAP 製品、サービス、および関連する ロゴは、ドイツおよびその他の国における SAP AG の商標または登録商標です。Java および Java 関連の商標は、米国およびその他の 国における Oracle およびその関連会社の商標または登録商標です。Unicode と Unicode のロゴは、Unicode, Inc. の登録商標です。この マニュアルに記載されている上記以外の社名および製品名は、当該各社の商標または登録商標の場合があります。

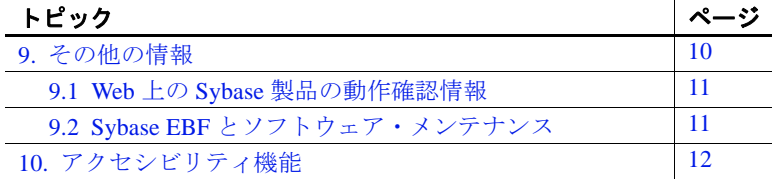

# <span id="page-1-0"></span>**1.** 最新のリリース・ノート情報へのアクセス

このリリース・ノートの最新バージョン ( 英語版 ) にはインターネッ トからアクセスできます。製品のリリース後に追加された製品および マニュアルに関する重要な情報は、Sybase® Product Documentation Web サイトで確認してください。

- ❖ **Sybase Product Documentation Web** サイトのリリース・ノートにアクセ スする
	- 1 Product Documentation (http://www.sybase.com/support/manuals/) を開 きます。
	- 2 製品を選択します。
	- 3 [Document Set] リストから、製品のバージョンを選択します。
	- 4 マニュアルのリストから、使用しているプラットフォームのリ リース・ノートへのリンクを選択します。PDF バージョンをダウ ンロードするか、オンライン・マニュアルを参照することができ ます。

## <span id="page-1-1"></span>**2.** 製品の概要

Sybase Open Server™ バージョン 15.7 は、以下のオペレーティング・ システムの設定と互換性があります。

- Solaris SPARC 32 ビット版および 64 ビット版
- Solaris x86 32 ビット版
- Solaris x86-64 64 ビット版

サポートされるオペレーティング・システムの最新のリストについては、 Sybase platform certifications page (http://certification.sybase.com/ucr/search.do) を参照してください。Open Server が構築およびテストされたプラット フォーム、コンパイラ、およびサードパーティ製品のリストについては、 『新機能ガイド *Open Server15.7* および *SDK 15.7 Windows*、*Linux*、および *UNIX* 版』を参照してください。

#### <span id="page-2-0"></span>**2.1** 製品のコンポーネント

Open Server のコンポーネントとこれらのコンポーネントがサポートさ れるプラットフォームのリストについては、『新機能ガイド *Open Server 15.7* および *SDK 15.7 Windows*、*Linux*、および *UNIX* 版』を参照 してください。

### <span id="page-2-1"></span>**2.2** パッチ

Sun Solaris SPARC 32 ビット版と 64 ビット版に必要なパッチ・レベル:

• 141414-10 以降

Sun Solaris x86 32 ビット版と x86-64 64 ビット版に必要なパッチ:

• 141445-09 以降

### <span id="page-2-2"></span>**2.3 POSIX** スレッドと **pthreads** ライブラリ

Open Server では、POSIX スレッドが使用されます。スレッド・ライ ブラリ (*\*\_r*) を使用する場合は、pthreads ライブラリを使用してリンク してください。

Open Client™ のライブラリについては、『*Open Client/Server* プログラ マーズ・ガイド補足 *UNIX* 版』を参照してください。

注意 DB-Library™は、スレッド・インタフェースをサポートしません。

スレッド- セーフ・バージョンの Open Client ライブラリは、POSIX ス レッドを使用して作成されています。マルチスレッド・ライブラリは すべて、*\*\_r.a* ( 静的ライブラリ ) または *\*\_r.so* ( 共有ライブラリ ) とい う形式で名前が付けられています。マルチスレッド・アプリケーショ ンには、"*\_r*" サフィックスの付いたライブラリ (*libcs\_r.a* など ) を使用 してください。- 非マルチスレッド・アプリケーションには、"*\_r*" サ フィックスの付かないライブラリ ( *libcs.a* など ) を使用してください。

#### <span id="page-2-3"></span>**2.4 IPv6** のサポート

このリリースの時点では、Open Server を Solaris プラットフォーム上 で使用する場合に IPv6 がサポートされます。

以下に示す *interfaces* ファイルのエントリでは、最後の 2 つのサーバ・ アドレスが IPv6 数値フォーマットになっています。

BARNARD\_OS master tcp ether barnards.sybase.com 18200 query tcp ether barnards.sybase.com 18200 master tcp ether barnards.v6.sybase.com 18200 query tcp ether barnards.v6.sybase.com 18200 master tcp ether fd77:55d:59d9:165:203:baff:fe68:aa12 18200 query tcp ether fd77:55d:59d9:165:203:baff:fe68:aa12 18200

注意 *interfaces* ファイル内の master 行と query 行はすべてタブ文字で開 始する必要があります。

<span id="page-3-0"></span>**2.5** サンプル・ファイル

サンプル・ファイルは、Open Server のインストール・ディレクトリ *\$SYBASE/\$SYBASE\_OCS/sample* にあります。

# <span id="page-3-1"></span>**3.** 特別なインストールと設定の指示

Open Server をインストールする手順については、使用しているプラッ トフォームの『*Software Developer's Kit/Open Server* インストール・ガ イド』を参照してください。該当する場合は、このリリース・ノート の「Open Server を他の Sybase [製品と一緒にインストールするための](#page-9-0) [ガイドライン」](#page-9-0)(10ページ)を参照してください。

警告!Open Server と SDK の両方を同じディレクトリにインストールす る場合は、同じバージョン、同じ ESD レベルのものを使用することを おすすめします。Open Server と SDK はファイルを共有するため、バー ジョンや ESD レベルが異なると製品が動作しないことがあります。

環境の設定方法については、使用しているプラットフォームの 『*Open Client/Server* 設定ガイド』を参照してください。

Open Client/Open Server アプリケーションおよびサンプル・プログラ ムのコンパイルと実行については、使用しているプラットフォームの 『*Open Client/Server* プログラマーズ・ガイド補足』を参照してください。

### <span id="page-4-0"></span>**3.1 EBF** のインストール

インストール環境を最新の状態に保つために、Open Server をインス トールした後で、対応する EBF の最新版をダウンロードしてインス トールすることを強くおすすめします。製品更新版は、Sybase Downloads (http://downloads.sybase.com) からダウンロードできます。

Open Server の各リリースには、SDK のサブセットが含まれます。こ のため、Open Server EBF には 2 つのバージョン文字列が含まれます。 1 つは Open Server EBF に対応し、もう 1 つは SDK のファイル、たと えば Client-Library、isql、bcp などに対応します。

たとえば、ある Open Server 製品では、Server-Library のバージョン文 字列が Server-Library/15.7/P-EBF17391-17390 で、Client-Library のバー ジョン文字列が *Client-Library/15.7/P-EBF17930* などとなります。これ らのバージョン文字列の 17931 は Open Server EBF を示し、17930 は Client-Library ファイル ( およびその他の SDK ファイル ) を示します。

適切なバージョンの Open Server を使用しているかどうかを確認する には、Open Server ライブラリのバージョン文字列を調べます。

strings \$SYBASE/OCS-15 0/lib/libsybsrv.a | grep Sybase

### <span id="page-4-1"></span>**3.2 InstallAnywhere** インストーラと **InstallShield Multiplatform** イン ストーラの実行

InstallAnywhere および InstallShield Multiplatform によって生成された一 部のファイルは、同じファイル名を共有します。このことは、 InstallAnywhere と InstallShield の両方のテクノロジを使用して、製品 を同じインストール・ディレクトリにインストールする場合、または そこからアンインストールする場合に問題になります。これは、両方 のインストーラによって使用されるファイルが警告なしで上書きまた は削除されるためです。Sybase では、InstallShield および InstallAnywhere を使用して、同じインストール・ディレクトリにイン ストールしたり、またはそこからアンインストールしたりしないこと をおすすめします。

# <span id="page-4-2"></span>**4.** このバージョンで変更された機能

Open Server の機能の変更点は、『新機能ガイド *Open Server15.7* および *SDK 15.7 Windows*、*Linux*、および *UNIX* 版』に記載されています。

# <span id="page-5-0"></span>**5.** 既知の問題

この項では、このバージョンですでにわかっている問題をすべて説明 します。

#### <span id="page-5-1"></span>**5.1** インストーラの問題

この項では、Open Server のインストール時に発生する可能性のある既 知の問題について説明します。

#### **5.1.1** *setup.bin* へのパスに "**..**"が含まれていると、インストーラが起動しない

**[CR #595582]** 指定した setup.bin へのパスに ".." が含まれていると、 インストーラが起動しません。

対処方法 : setup.bin へのパスに ".." が含まれていないことを確認します。

#### **5.1.2** インストーラが **tar** を使用して **Open Server Suite** アーカイブから抽出できない

**[CR #593410]** インストーラが GNU tar ツールを使用して Open Server Suite アーカイブからファイルを抽出するときに、次のエラーが表示 されます。

The included VM could not be unarchived (TAR).Please try to download the installer again and make sure that you download using 'binary' mode.Please do not attempt to install this currently downloaded copy.

対処方法 : \$PATH に */usr/bin/tar* を定義します。

#### **5.1.3 Solaris** でインストールに失敗する

**[CR #593148]** ファイル記述子の制限を "unlimited" に設定すると、 インストーラが失敗し、次のメッセージが返されます。

awk:insufficient memory for string storage Context is:  $>>>$ 

対処方法 : ファイル記述子の「ハード」制限値を数値に設定します。

#### **5.1.4** サイレント・モードでインストールするときに機能名が検証されない

**[CR #583979]** サイレント・モードでインストールするときに、イン ストーラが、応答ファイルで指定されている機能名を検証しません。 対処方法 : 指定されている機能名が正しいことを確認します。

## <span id="page-6-0"></span>**5.2 64** ビット・ライブラリの使用

Open Server は、64 ビット・バージョンで使用できます。-DSYB\_LP64 フラグを使用して、64 ビット・ライブラリを使用するアプリケー ションをコンパイルします。

# <span id="page-6-1"></span>**6.** プログラミングの問題

この項では、Open Server に関連するプログラミングの問題について説 明します。

### <span id="page-6-2"></span>**6.1** 新しいバージョンへのアップグレード

次のような作業を実行することをおすすめします。

- 静的にリンクしているすべてのアプリケーション (srvlib) を、新し いバージョンのソフトウェアを使用して再構築します。新しい ヘッダ・ファイルとライブラリを使用して、アプリケーションの 再コンパイルと再リンクを実行します。
- 動的にリンクしているアプリケーションは、ライブラリ名に "syb" が含まれる SDK ライブラリを使用して再コンパイルおよび 再リンクします。

注意 アプリケーション・ファイルを変更した場合は、再コンパイルす る必要があります。

アプリケーションの構築に使用するバージョンと同じメジャー・リ リースのランタイム・ライブラリを使用してください。

## **6.2** 汎用 **64** ビット **x86**

**[CR #682932]** Sun Solaris x86-64 (64 ビット版 ) の場合、ライブライは 汎用 64 ビット x86 命令を使用して構築されます。

## <span id="page-6-3"></span>**6.3** 静的ライブラリのリンク

**[CR #575063]** Open Client/Open Server ライブラリを静的にリンクする ときは、アプリケーションをリアルタイム拡張ライブラリ (*librt*) にリ ンクします。静的リンクを行うには、-lrt を *makefile* に追加する必要が あります。

### <span id="page-7-0"></span>**6.4** スレッドセーフ・ライブラリを使用するプログラミング

Sybase スレッドセーフ・ライブラリを使用するには、スレッドセー フ・オプションを使用してコードのコンパイルとリンクを行います。 cc コマンドの実行時に -mt -D\_REENTRANT オプションを使用してくだ さい。

### <span id="page-7-1"></span>**6.5** タイム・スライス・プロパティとマルチスレッド・ライブラリ・ バージョン

Sybase のライブラリのマルチスレッド・バージョンを使用している場 合、SRV\_S\_TIMESLICE Open Server プロパティはサポートされませ ん。アプリケーションによってこのプロパティを設定できますが、効 果はありません。このため、タイム・スライス・イベントに依存する 既存のアプリケーション・コードを変更してから、マルチスレッド・ ライブラリと再リンクする必要があります。

アプリケーションで srv\_capability を呼び出すと、タイム・スライス機 能がサポートされているかどうかを確認できます。

## <span id="page-7-2"></span>**7.** 製品の互換性と相互運用性

ここでは、Open Server 15.7 と互換性のある製品について説明します。 Open Server が構築およびテストされたプラットフォーム、コンパイ ラ、およびサードパーティ製品のリストについては、『新機能ガイド *Open Server15.7* および *SDK 15.7 Windows*、*Linux*、および *UNIX* 版』を 参照してください。

### <span id="page-7-3"></span>**7.1** 互換性と相互運用性の一覧

[表](#page-8-0) 1 に、Open Server、SDK、Adaptive Server® Enterprise、および Replication Server® の各バージョンの互換性と相互運用性の一覧を示 します。特定のプラットフォームの情報については、各製品の Certification Report を参照してください。

複数の製品が相互運用可能であっても、ある製品の新しいバージョン で導入された新機能が、同じ製品や他の製品の古いバージョンではサ ポートされないことがあります。

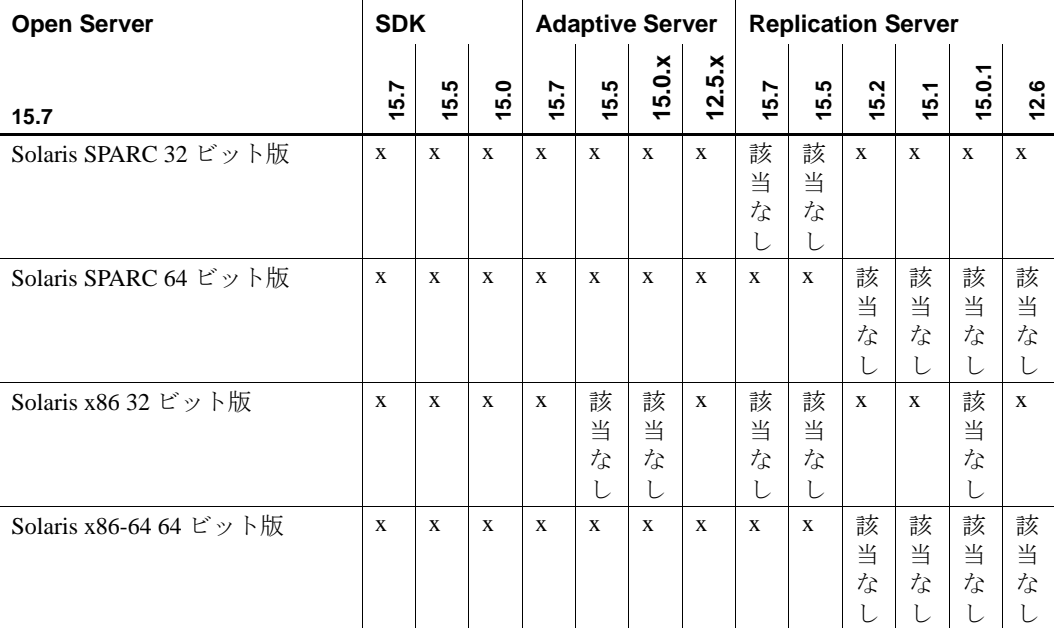

#### <span id="page-8-0"></span>表 **1**:互換性と相互運用性の一覧

 $\perp$ 

 $\mathbf{I}$ 

記号の説明: x = 互換性あり、該当なし = そのプラットフォーム版で製品が使用できない、また は Open Server と連動しない。

> 注意[表](#page-8-0) 1 に示した SDK および Open Server の互換性情報は、互換性の ある製品をそれぞれ別の *\$SYBASE* ディレクトリにインストールする ことを前提とします。

 $\overline{1}$ 

- その他の注意事項 Open Server と SDK の互換性を確保するには、アプリケーション にインクルードされるヘッダ・ファイルのバージョン・レベル と、アプリケーションがリンクしているライブラリのバージョ ン・レベルが同じである必要がある。
	- Open Server を呼び出すアプリケーションで Bulk-Library のルーチ ンを使用できない。
	- DB-Library ベースの Open Server アプリケーションは、バージョン 11.*x* 以降ではサポートされない。

### <span id="page-9-0"></span>**7.2 Open Server** を他の **Sybase** 製品と一緒にインストールするための ガイドライン

Open Server を他の Sybase 製品と一緒に同じマシンにインストールす る場合は、次のガイドラインに従ってください。

- 一般に、Open Server を新しくインストールする場合は、他の Sybase 製品 (Replication Server、OpenSwitch™、Enterprise Connect™ Data Access、Sybase® IQ など ) とは別のディレクトリに 配置することをおすすめします。ただし、何らかの問題に対処す るために、Sybase 製品の保守契約を結んでいるサポート・センタ から Sybase 製品を同じディレクトリにインストールするように明 示的に指示された場合を除きます。
- 異なるバージョンの SDK と Open Server を同じディレクトリに混 在させないことをおすすめします。たとえば、Open Server 15.5 が 存在するディレクトリに SDK 15.7 をインストールすることは避け てください。この場合は、SDK と Open Server の両方を 15.7 に アップグレードしてください。

# <span id="page-9-1"></span>**8.** テクニカル・サポート

Sybase ソフトウェアがインストールされているサイトには、Sybase 製 品の保守契約を結んでいるサポート・センタとの連絡担当の方 (コン タクト・パーソン ) を決めてあります。マニュアルだけでは解決でき ない問題があった場合には、担当の方を通して Sybase 製品のサポー ト・センタまでご連絡ください。

# <span id="page-9-2"></span>**9.** その他の情報

Sybase Getting Started CD および Sybase Product Documentation Web サイ トを利用すると、製品について詳しく知ることができます。

- Getting Started CD には、リリース・ノートとインストール・ガイ ドが PDF 形式で含まれています。この CD は製品のソフトウェア に同梱されています。Getting Started CD に収録されているマニュ アルを参照または印刷するには、Adobe Acrobat Reader が必要です (CD 内のリンクを使用して Adobe の Web サイトから無料でダウン ロードできます )。
- Sybase Product Documentation Web サイトには、標準の Web ブラウ ザを使用してアクセスできます。また、製品ドキュメントのほ か、EBFs/Maintenance、Technical Documents、Case Management、 Solved Cases、Newsgroups、Sybase Developer Network へのリンクも あります。

Sybase Product Documentation Web サイトは、Product Documentation (http://www.sybase.com/support/manuals/) にあります。

## <span id="page-10-0"></span>**9.1 Web** 上の **Sybase** 製品の動作確認情報

Sybase Web サイトの技術的な資料は頻繁に更新されます。

#### ❖ 製品認定の最新情報にアクセスする

- 1 Web ブラウザで Technical Documents (http://www.sybase.com/support/techdocs/) を指定します。
- 2 [Partner Certification Report] をクリックします。
- 3 [Partner Certification Report] フィルタで製品、プラットフォーム、 時間枠を指定して [Go] をクリックします。
- 4 [Partner Certification Report] のタイトルをクリックして、レポート を表示します。

#### ❖ コンポーネント認定の最新情報にアクセスする

- 1 Web ブラウザで Availability and Certification Reports (http://certification.sybase.com/) を指定します。
- 2 [Search By Base Product] で製品ファミリとベース製品を選択するか、 [Search by Platform] でプラットフォームとベース製品を選択します。
- 3 [Search] をクリックして、入手状況と認定レポートを表示します。
- ❖ **Sybase Web** サイト **(** サポート・ページを含む **)** の自分専用のビューを作成する

MySybase プロファイルを設定します。MySybase は無料サービスです。 このサービスを使用すると、Sybase Web ページの表示方法を自分専用 にカスタマイズできます。

- 1 Web ブラウザで Technical Documents (http://www.sybase.com/support/techdocs/) を指定します。
- 2 [MySybase] をクリックし、MySybase プロファイルを作成します。

## <span id="page-10-1"></span>**9.2 Sybase EBF** とソフトウェア・メンテナンス

#### ❖ **EBF** とソフトウェア・メンテナンスの最新情報にアクセスする

1 Web ブラウザで the Sybase Support Page (http://www.sybase.com/support) を指定します。

- 2 [EBFs/Maintenance] を選択します。MySybase のユーザ名とパス ワードを入力します。
- 3 製品を選択します。
- 4 時間枠を指定して [Go] をクリックします。EBF/Maintenance リリースの一覧が表示されます。

鍵のアイコンは、「Technical Support Contact」として登録されてい ないため、一部の EBF/Maintenance リリースをダウンロードする 権限がないことを示しています。未登録でも、Sybase 担当者また はサポート・コンタクトから有効な情報を得ている場合は、[Edit Roles] をクリックして、「Technical Support Contact」の役割を MySybase プロファイルに追加します。

5 EBF/Maintenance レポートを表示するには [Info] アイコンをクリッ クします。ソフトウェアをダウンロードするには製品の説明をク リックします。

## <span id="page-11-0"></span>**10.** アクセシビリティ機能

このマニュアルには、アクセシビリティを重視した HTML 版もあり ます。この HTML 版マニュアルは、スクリーン・リーダーで読み上 げる、または画面を拡大表示するなどの方法により、その内容を理解 できるよう配慮されています。

Open Client および Open Server のマニュアルは、連邦リハビリテー ション法第 508 条のアクセシビリティ規定に準拠していることがテス トにより確認されています。第 508 条に準拠しているマニュアルは通 常、World Wide Web Consortium (W3C) の Web サイト用ガイドラインなど、 米国以外のアクセシビリティ・ガイドラインにも準拠しています。

注意 アクセシビリティ・ツールを効率的に使用するには、設定が必要 な場合もあります。一部のスクリーン・リーダーは、テキストの大文 字と小文字を区別して発音します。たとえば、すべて大文字のテキス ト (ALL UPPERCASE TEXT など ) はイニシャルで発音し、大文字と小 文字の混在したテキスト (Mixed Case Text など ) は単語として発音し ます。構文規則を発音するようにツールを設定すると便利かもしれま せん。詳細については、ツールのマニュアルを参照してください。

Sybase のアクセシビリティに対する取り組みについては、Sybase Accessibility (http://www.sybase.com/accessibility) を参照してください。 Sybase Accessibility サイトには、第 508 条と W3C 標準に関する情報へ のリンクもあります。